## <u>FEATURE UPDATE</u>

# vk.securecomwireless.com Dealer Website

## **March 2015**

# Version 1.1 Update

Effective March 11, 2015, the vk.securecomwireless.com Dealer Website has been updated to Version 1.1 (3/11/15).

#### **Features**

## **Improved Website Interface**

The vk.securecomewireles.com Dealer Website has a new and enhanced user interface. In addition, the website now automatically changes formatting to fit your PC, tablet or smart phone display.

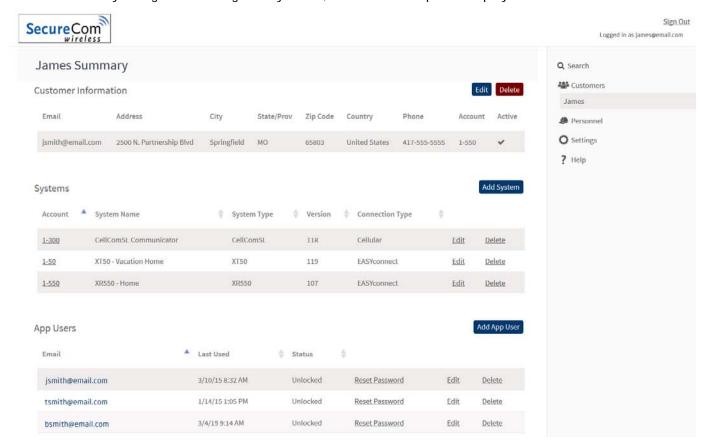

#### Navigation Sidebar

A navigation sidebar has been added that provides links to access the submenus within the SecureCom website and consists of the following links:

Search: You may search for users or Camera MAC addresses

or enter a keyword for a global search within the

SecureCom website.

Customers: Selecting a customer displays all programmed

systems. When a system for that customer is selected, the System Information and System Analytics for that system are displayed.

Personnel: Displays your company admin and operator

personnel.

Settings: Displays your company settings such as app key and

logo.

Help: Opens the Help Files for the SecureCom website.

# Sign Out Logged in as tim.smith@email.com

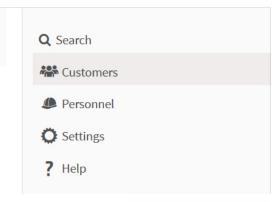

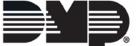

# FEATURE UPDATE

# **CellComSL Programming**

Dealers can now program CellComSL Series Slave communicators from the vk.securecomwireless.com website.

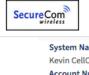

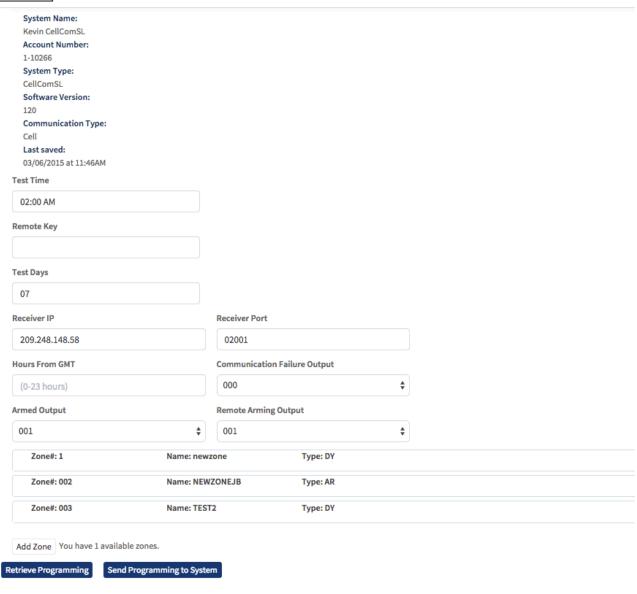

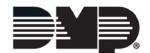

## **Activate a SIM**

Dealers are now able to activate a MEID/SIM from the vk.securecomewireless.com dealer website.

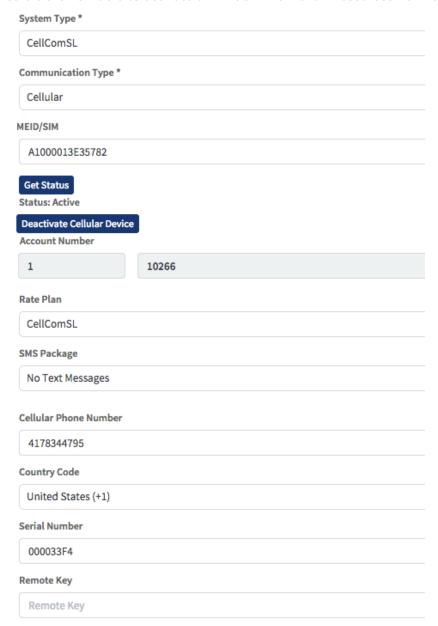

TU-0777 © 2015 Digital Monitoring Products, Inc.

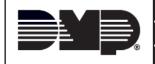

| 800-641-4282                                    | INTRUSION • FIRE • ACCESS • NETWORKS |
|-------------------------------------------------|--------------------------------------|
| www.dmp.com                                     | 2500 North Partnership Boulevard     |
| Designed, Engineered<br>and Assembled in U.S.A. | Springfield, Missouri 65803-8877     |